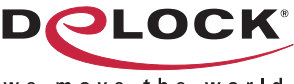

move the world w e

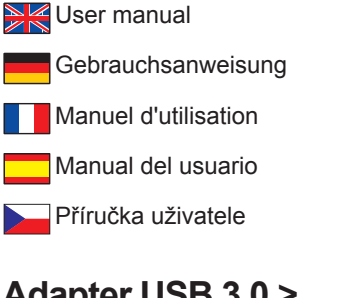

 $C \in FC \times C$ 

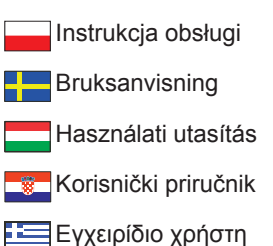

# **Adapter USB 3.0 > HDMI / VGA + Gigabit LAN + USB 3.0**

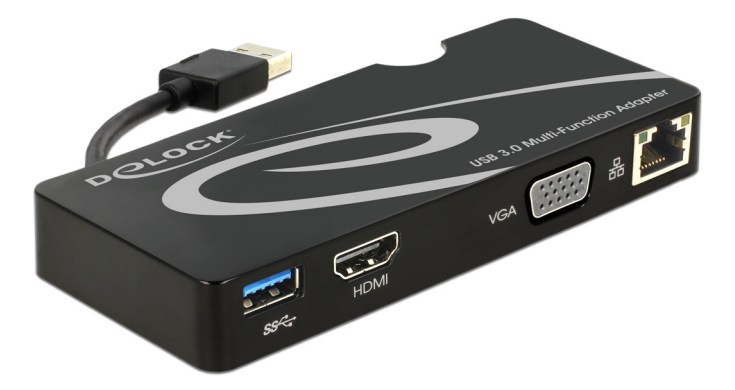

Product-No:62461 User manual no:62461-a **www.delock.com**

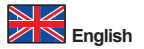

## **Description**

This Delock adapter can be connected to your PC or notebook to a USB 3.0 interface and expands your computer by one monitor port and a Gigabit LAN interface and a USB 3.0 interface. You can connect a HDMI monitor and a VGA monitor to the adapter, but it supports only one image output at the same time, so only on the HDMI monitor will be visible.

## **Specification**

## • Connector:

Input: 1 x USB 3.0 type A male

- Output: 1 x HDMI 19 pin female
	- 1 x VGA 15 pin female
	- 1 x Gigabit LAN 10/100/1000 Mb/s RJ45 female
	- 1 x USB 3.0 type A female
- Chipset: DisplayLink DL-3700
- Only 1 monitor to the adapter available
- Resolution up to 2048 x 1152 (depending on the monitor and your system)
- Supports 16 Bit and 32 Bit colour
- Up to 6 adapter per computer useable
- Integrated RAM 512 MB (SDRAM)
- Setting: extended, mirrored, primary display
- USB 3.0 cable directly on the adapter (length ca. 6 cm)
- Dimensions (LxWxH): ca. 125 x 55 x 17 mm
- USB bus powered

## **System requirements**

- Windows 7/7-64/8/8-64/8.1/8.1-64, Mac OS 10.7
- PC or notebook with a free USB 3.0 port
- Pentium 4, 1.2 GHz CPU or above
- Minimum 512 MB RAM
- Graphics card with minimum 512 MB memory
- Minimum 30 MB free HDD space

## **Package content**

- Adapter USB 3.0 to HDMI / VGA + Gigabit LAN + USB 3.0
- Driver CD
- User manual

## **Safety instructions:**

- Protect the product against moisture
- Protect the product against direct sunlight

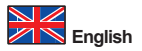

## **Driver Installation**

### **Note:**

Please perform the driver installation first before you connect the device to the PC.

## **Windows 7/7-64/8/8-64/8.1/8.1-64**

- **1.** Switch on your computer.
- **2.** Put the driver CD in the CD ROM drive.<br>**3.** Open Windows Explorer select: CD-driv
- **3.** Open Windows Explorer, select: CD-drive\Windows\_driver\Setup.exe.
- **4.** Follow the instructions of the driver installation.
- **5.** Connect the adapter to an available USB port of your computer now.<br>**6.** Restart your PC
- **6.** Restart your PC.
- **7.** After restart you can start using the device immediately.

## **Mac OS 10.7**<br>**1.** Switch o

- **1.** Switch on your Mac.
- **2.** Put the driver CD in the CD ROM drive.
- **3.** Navigate to: CD-drive\MAC\_driver and choose by double clicking the file Displa yLink\_MacOSX\_V2.1.dmg.
- **4.** Follow the instructions of the driver installation.
- **5.** Connect the adapter to an available USB port of your computer now.
- **6.** Restart the Mac after the installation of the driver.
- **7.** After restart you can start using the device immediately.

## **Support Delock**

If you have further questions, please contact our customer support support@delock.de

You can find current product information on our homepage: www.delock.com

## **Final clause**

Information and data contained in this manual are subject to change without notice in advance. Errors and misprints excepted.

## **Copyright**

No part of this user manual may be reproduced, or transmitted for any purpose, regardless in which way or by any means, electronically or mechanically, without explicit written approval of Delock.

Edition: 08/2014

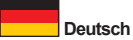

## **Kurzbeschreibung**

Diesen Delock Adapter können Sie an Ihren PC oder Notebook an eine USB 3.0 Schnittstelle anschließen und Ihren Computer um einen Monitor Anschluss sowie um eine Gigabit LAN Schnittstelle und eine USB 3.0 Schnittstelle erweitern. Sie können jeweils einen HDMI Monitor und einen VGA Monitor an den Adapter anschließen, allerdings erfolgt die Bildausgabe nur auf dem HDMI Monitor.

## **Technische Daten**

## • Anschlüsse:

Eingang: 1 x USB 3.0 Typ A Stecker<br>Ausgang: 1 x HDMI 19 Pin Buchse

- 1 x HDMI 19 Pin Buchse
	- 1 x VGA 15 Pin Buchse
	- 1 x Gigabit LAN 10/100/1000 Mb/s RJ45 Buchse
	- 1 x USB 3.0 Typ A Buchse
- Chipsatz: DisplayLink DL-3700
- Nur 1 Monitor am Adapter nutzbar
- Auflösung bis zu 2048 x 1152 (abhängig von Ihrem Monitor und Ihrem System)
- Unterstützt 16 Bit und 32 Bit Farbtiefe
- Pro Computer sind bis zu 6 Adapter nutzbar
- Integrierter Speicher 512 MB (SDRAM)
- Einstellungen: Erweitert (extended), Spiegeln (mirrored), Standard Display (primary display)
- USB 3.0 Kabel direkt am Adapter (Länge ca. 6 cm)
- Maße (LxBxH): ca. 125 x 55 x 17 mm
- USB Bus Power

## **Systemvoraussetzungen**

- Windows 7/7-64/8/8-64/8.1/8.1-64, Mac OS 10.7
- PC oder Notebook mit einem freien USB 3.0 Port
- Pentium 4, 1.2 GHz CPU oder höher
- Mind. 512 MB Arbeitsspeicher
- Grafikkarte mit mindestens 512 MB Grafikspeicher
- Mindestens 30 MB freier Festplattenspeicher

## **Packungsinhalt**

- Adapter USB 3.0 zu HDMI / VGA + Gigabit LAN + USB 3.0
- Treiber CD, Bedienungsanleitung

## **Sicherheitshinweise:**

- Produkt vor Feuchtigkeit schützen
- Produkt vor direkter Sonneneinstrahlung schützen

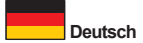

## **Treiber Installation**

### **Hinweis:**

Folgen Sie erst der Treiber Installation, bevor Sie das Gerät am PC anschließen.

## **Windows 7/7-64/8/8-64/8.1/8.1-64**

- **1.** Schalten Sie den Computer ein.
- **2.** Legen Sie die Treiber CD in Ihr Laufwerk ein.
- **3.** Öffnen Sie mit dem Explorer folgendes Programm: CD-Laufwerk\ Windows\_driver\Setup.exe.
- **4.** Folgen Sie nun den Anweisungen der Treiber Installation.
- **5.** Schließen Sie den Adapter an Ihrem freien USB Port des Computers an.
- **6.** Starten Sie den PC neu.<br>7. Nach dem Neustart könn
- **7.** Nach dem Neustart können Sie das Gerät verwenden.

## **Mac OS 10.7**

- **1.** Schalten Sie den Mac ein.
- **2.** Legen Sie die Treiber CD in Ihr Laufwerk ein.
- **3.** Navigieren Sie dann zu: CD-Laufwerk\MAC\_driver und wählen Sie per Doppelklick die Datei DisplayLink\_MacOSX\_V2.1.dmg aus.
- **4.** Folgen Sie nun den Anweisungen der Treiber Installation.<br>5. Schließen Sie den Adapter an Ihrem freien USB Port des
- **5.** Schließen Sie den Adapter an Ihrem freien USB Port des Computers an.
- **6.** Nach der Treiber Installation starten Sie den Mac neu.
- **7.** Nach dem Neustart können Sie das Gerät verwenden.

## **Support Delock**

Bei weitergehenden Supportanfragen wenden Sie sich bitte an support@delock.de

Aktuelle Produktinformationen und Treiber Downloads finden Sie auch auf unserer Homepage: www.delock.de

#### **Schlussbestimmung**

Die in diesem Handbuch enthaltenen Angaben und Daten können ohne vorherige Ankündigung geändert werden. Irrtümer und Druckfehler vorbehalten.

## **Copyright**

Ohne ausdrückliche schriftliche Erlaubnis von Delock darf kein Teil dieser Bedienungsanleitung für irgendwelche Zwecke vervielfältigt oder übertragen werden, unabhängig davon, auf welche Art und Weise oder mit welchen Mitteln, elektronisch oder mechanisch, dies geschieht.

Stand: 08/2014

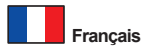

## **Description**

Cet adaptateur proposé par Delock peut relier votre PC ou ordinateur portable à une interface USB 3.0 afin d'étendre la connectique de votre ordinateur d'un port pour moniteur, d'une interface LAN Gigabit et d'une interface USB 3.0. Vous pouvez brancher un moniteur HDMI et un moniteur VGA sur cet adaptateur, mais il ne prend en charge la diffusion que d'une source d'image à la fois, donc seul le moniteur HDMI sera visible.

## **Spécifications techniques**

• Connecteur:<br>Fntrée:

- 1 x USB 3.0 de type A mâle Sortie: 1 x HDMI 19 broches femelle
	- - 1 x VGA 15 broches femelle
		- 1 x Gigabit LAN 10/100/1000 Mb/s LAN RJ45 femelle
		- 1 x USB 3.0 type A femelle
- Chipset: DisplayLink DL-3700
- 1 seul moniteur disponible pour l'adaptateur
- Résolution jusqu'à 2048 x 1152 (selon le moniteur et votre système)
- Prend en charge la couleur sur 16 Bits et sur 32 Bits
- Jusqu'à 6 adaptateurs par ordinateur utilisable
- RAM integrée 512 Mo (SDRAM)
- Réglage: étendu, miroir, affichage primaire
- Câble USB de 3.0 directement sur l'adaptateur (longueur env. 6 cm)
- Dimensions (LxlxH): env. 125 x 55 x 17 mm
- Auto alimenté par le bus USB

## **Configuration système requise**

- Windows 7/7-64/8/8-64/8.1/8.1-64, Mac OS 10.7
- PC ou portable avec un port USB 3.0 disponible
- Pentium 4, 1.2 GHz CPU ou supérieur
- Au minimum 512 Mo RAM
- Carte graphique avec 512 Mo de mémoire minimum
- Au minimum 30 Mo d'espace HDD libre

## **Contenu de l'emballage**

- Adaptateur USB 3.0 à HDMI / VGA + Gigabit LAN + USB 3.0
- CD d'installation des pilotes
- Mode d'emploi

## **Instructions de sécurité:**

- Protéger le produit contre l'humidité
- Protéger le produit contre la lumière directe du soleil

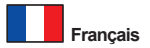

#### **Installation du pilote Note:**

Veuillez installer le pilote en premier avant de connecter l'appareil au PC.

## **Windows 7/7-64/8/8-64/8.1/8.1-64**

- **1.** Allumez votre ordinateur.
- **2.** Mettez le CD de pilotes dans le lecteur de CD ROM.
- **3.** Ouvrez l'Explorateur Windows, sélectionnez: CD-drive\Windows\_driver\Setup. exe.
- **4.** Suivez les instructions d'installation du pilote.
- **5.** Connectez l'adaptateur USB sur un port USB disponible de votre ordinateur.
- **6.** Redémarrez votre système après l'installation.
- **7.** Après redémarrage vous pouvez immédiatement commencer à utiliser le périphérique.

## **Mac OS 10.7**

- **1.** Mettez votre Mac en marche.<br>**2.** Mettez le CD pilote dans le le
- **2.** Mettez le CD pilote dans le lecteur CD ROM.
- **3.** Naviguez vers: CD-drive\MAC\_driver et choisissez en double-cliquant sur le fichier DisplayLink\_MacOSX\_V2.1.dmg.
- **4.** Suivez les instructions d'installation du pilote.
- **5.** Connectez l'adaptateur USB sur un port USB disponible de votre ordinateur.
- **6.** Redémarrez le Mac après l'installation du pilote.
- **7.** Après redémarrage vous pouvez immédiatement commencer à utiliser le périphérique.

## **Assistance Delock**

Si vous avez d'autres questions, veuillez contacter notre assistance client: support@delock.de

Vous pouvez trouver les informations sur nos produits actuels sur notre page d'accueil: www.delock.fr

## **Clause finale**

Les informations et données contenues dans ce manuel sont sujettes à modifications sans préavis. Sont exclues les erreurs et les fautes d'impression.

## **Copyright**

Aucune partie de ce manuel d'utilisation ne peut être reproduite ou transmise, quel qu'en soit le but, et sous quelque moyen que ce soit, électronique ou mécanique, sans l'approbation écrite expresse de Delock. Version: 08/2014

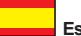

**Español**

## **Descripción**

Este adaptador de Delock se puede conectar a su equipo de sobremesa o portátil a través de una interfaz USB 3.0 y expande dicho equipo mediante un puerto de monitor, una interfaz LAN Gigabit y una interfaz USB 3.0. Puede conectar monitores HDMI y VGA al adaptador pero este solamente admite una salida de imagen simultáneamente, por lo que solamente estará visible el monitor HDMI.

## **Especificación técnica**

- Conector:
	- Entrada: 1 x USB 3.0 de tipo A macho<br>Salida: 1 x HDMI de 19 contactos he
		- 1 x HDMI de 19 contactos hembra
			- 1 x VGA de 15 contactos hembra
			- 1 x Gigabit LAN 10/100/1000 Mb/s RJ45 hembra
			- 1 x USB 3.0 tipo A hembra
- Conjunto de chips: DisplayLink DL-3700
- Solo 1 monitor al adaptador disponible
- Resolución máxima 2048 x 1152 (dependiendo del monitor y el sistema)
- Admite colores de 16 bits y 32 bits
- Hasta 6 adaptadores por equipo utilizable
- Memoria RAM integrada 512 MB (SDRAM)
- Configuración: pantalla extendida, en simetría y primaria
- Cable USB 3.0 directamente en el adaptador (longitud aprox. 6 cm)
- Dimensiones (LAxANxAL): aprox. 125 x 55 x 17 mm
- Alimentación a través del bus USB

## **Requisitos del Sistema**

- Windows 7/7-64/8/8-64/8.1/8.1-64, Mac OS 10.7
- PC o equipo portátil con un puerto USB 3.0 disponible
- Pentium 4, 1.2 GHz CPU o superior
- Memoria RAM de 512 MB como mínimo
- Tarjeta de gráficos con 512 MB de memoria como mínimo
- Al menos 30 MB de espacio disponible en disco duro

## **Contenido del paquete**

- Adaptador USB 3.0 a HDMI / VGA + Gigabit LAN + USB 3.0
- Driver en CD
- Manual del usuario

## **Instrucciones de seguridad:**

- Proteja el producto contra el polvo
- Proteja el producto contra la luz solar directa

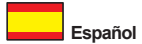

#### **Instalación del controlador Nota:**

Por favor, realice la instalación del controlador en primer lugar, antes de conectar el dispositivo al PC.

## **Windows 7/7-64/8/8-64/8.1/8.1-64**

- **1.** Encienda su PC.
- **2.** Inserte el CD del controlador en la unidad de CD ROM.
- **3.** Abra el Explorador de Windows y seleccione Unidad\_de\_CD\Windows\_driver\ Setup.exe.
- **4.** Siga las instrucciones de la instalación del controlador.
- **5.** Conecte el adaptador USB a un puerto USB disponible de su equipo.
- **6.** Reinicie el sistema después de la instalación.<br>**7.** Después del reinicio el dispositivo estará listo
- **7.** Después del reinicio el dispositivo estará listo para su uso.

## **Mac OS 10.7**

- **1.** Encienda su Mac.<br>**2.** Inserte el CD del que del g
- **2.** Inserte el CD del controlador en la unidad de CD ROM.
- **3.** Desplácese a: CD-drive\MAC\_driver y elija el archivo DisplayLink\_MacOSX\_V 2.1.dmg haciendo doble clic en él.
- **4.** Siga las instrucciones de la instalación del controlador.
- **5.** Conecte el adaptador USB a un puerto USB disponible de su equipo.
- **6.** Reinicie su Mac después de instalar el controlador.<br>**7.** Después del reinicio el dispositivo estará listo para
- **7.** Después del reinicio el dispositivo estará listo para su uso.

## **Soporte técnico Delock**

Si tiene alguna pregunta, póngase en contacto con nuestro servicio de atención al cliente support@delock.de

Puede encontrar información actual del producto en nuestra página Web: www.delock.de

## **Cláusula final**

La información y los datos contenidos en este manual están sujetos a cambios sin previo aviso. Exceptuando errores y erratas.

## **Copyright**

Queda prohibida la reproducción o transmisión para cualquier fin de parte alguna de este manual del usuario, independientemente de la forma en que se realice, ya sea, electrónicamente o mecánicamente, sin el consentimiento escrito de Delock.

Versión: 08/2014

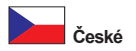

## **Popis**

Tento Delock adaptér může být připojen k vašemu PC nebo notebooku k rozhraní USB 3.0 a rozšířit tak váš počítače o jeden port monitoru, rozhraní Gigabit LAN a rozhraní USB 3.0. Můžete tak k adaptéru připojit HDMI monitor a VGA monitor, ale ve stejný čas je podporován pouze jeden obrazový výstup, takže obraz bude prioritně viditelný na HDMI monitoru.

## **Specifikace**

## • Konektor:

Vstup: 1 x USB 3.0 typ A samec

Výstup: 1 x HDMI 19 pin samice

- 1 x VGA 15 pin samice
- 1 x Gigabit LAN 10/100/1000 Mb/s LAN RJ45 samice
- 1 x USB 3.0 typ A samice
- Chipset: DisplayLink DL-3700
- Je možné připojit pouze jeden monitor
- Rozlišení až 2048 x 1152 (v závislosti na monitoru a použitém systému)
- Podporuje 16 Bit a 32 Bit barvy
- Až 6 adaptérů na jednom počítači
- Integrovaná RAM 512 MB (SDRAM)
- Nastavení: rozšíření obrazu (extended), zrcadlení (mirrored), primární displej
- USB 3.0 kabel přímo na adaptéru (délka cca. 6 cm)
- Rozměry (DxŠxV): cca. 125 x 55 x 17 mm
- USB Bus power

## **Systémové požadavky**

- Windows 7/7-64/8/8-64/8.1/8.1-64, Mac OS 10.7
- PC nebo notebook s volným USB 3.0 portem
- Pentium 4, 1.2 GHz CPU nebo vyšší
- Minimálně 512 MB RAM
- Grafická karta s minimem 512 MB paměti
- Minimálně 30 MB volného prostoru na pevném disku

## **Obsah balení**

- Adaptér USB 3.0 na HDMI / VGA + Gigabit LAN + USB 3.0
- CD s ovladači
- Uživatelská příručka

## **Bezpečnostní pokyny:**

- Chraňte produkt před vlhkostí
- Chraňte produkt před přímým slunečním světlem

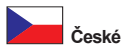

## **Instalace ovladače**

**Poznámka:** Před připojením zařízení k PC proveďte instalaci ovladače. **Windows 7/7-64/8/8-64/8.1/8.1-64**<br>1. Zapněte počítač

- **1.** Zapněte počítač.
- **2.** Vložte CD s ovladači do mechaniky.
- **3.** Spusťte prohlížeč, zvolte: CD-mechanika\Windows\_driver\Setup.exe.
- **4.** Postupujte podle instrukcí instalátoru.<br>**5.** Připojte adaptér k volnému USB portu
- **5.** Připojte adaptér k volnému USB portu počítače.
- **6.** Po dokončení instalace restartujte počítač.<br>**7.** Po restartu je možné disk ihned používat
- **7.** Po restartu je možné disk ihned používat.

## **Mac 10.7**

- **1.** Zapněte Váš Mac.
- **2.** Vložte CD s ovladači do mechaniky.
- **3.** Vyberte umístění: CD-drive\MAC\_driver a vyberte dvojklikem na soubor DisplayLink\_MacOSX\_V2.1.dmg.
- **4.** Postupujte podle instrukcí instalátoru.
- **5.** Připojte adaptér k volnému USB portu počítače.
- **6.** Po instalaci ovladače restartujte Mac.
- **7.** Po restartu je možné produkt ihned používat.

## **Technická podpora**

S dalšími technickými otázkami můžete kontaktovat naše středisko podpory: support@delock.de

Aktuální informace o produktu můžete nalézt i na našich webových stránkách http://www.delock.com

## **Závěrečné upozornění**

Informace a data obsažená v této příručce mohou být změněny bez předchozího upozornění. Za tiskové chyby neručíme.

## **Copyright**

Bez předchozího písemného výslovného svolení od Delocku nesmí být použita žádná část této příručky pro jakékoliv účely rozmnožování, překládání nebo dalších úprav nezávisle na tom, jakým způsobem nebo jakými prostředky k tomu dochází (elektronicky nebo mechanicky).

Ochranná známka Delock je registrovaná obchodní značka a bez písemného svolení jejích vlastníků nesmí být používána. Nesmí být v žádném případě upravena nebo doplněna.

Ochranné známky, obchodní jména, značky a názvy produktů použité v této příručce mohou být registrovanými ochrannými známkami třetích firem zapsanými u<br>18/2014 verze: 08/2014 příslušných úřadů.

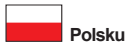

## **Opis**

Ten adapter firmy Delock można podłączać do złącza USB 3.0 w komputerze osobistym lub notebooku i w ten sposób rozbudować komputer o gniazdo monitora, złącze Gigabit LAN oraz złącze USB 3.0. Do adaptera można podłączać monitor HDMI oraz monitor VGA, jednak w danym momencie obsługuje on tylko jedno wyjście obrazu, przez co obrazu będzie jedynie wyświetlany na monitorze HDMI.

## **Specyfikacja**

## • Złącze:

Wejście: 1 x USB 3.0 typ A męskie

- Wyjście: 1 x żeńskie złącze 19 pinowe HDMI
	- 1 x 15 pinowe żeńskie VGA
	- 1 x Gigabit LAN 10/100/1000 Mb/s RJ45 żeńskie
	- 1 x USB 3.0 typ A żeński
- Chipset: DisplayLink DL-3700
- Do adaptera można podłączyć tylko 1 monitor
- Rozdzielczość do 2048 x 1152 (w zależności od monitora i systemu)
- Obsługa 16 bitowych i 32 bitowych kolorów
- W komputerze można użyć do 6 adapterów
- Zintegrowana pamięć RAM 512 MB (SDRAM)
- Ustawienie: rozszerzanie, powielanie, podstawowy obraz
- Przewód USB 3.0 bezpośrednio na adapterze (długość ok. 6 cm)
- Wymiary (DxSxW): ok. 125 x 55 x 17 mm
- USB Bus power

## **Wymagania systemowe**

- Windows 7/7-64/8/8-64/8.1/8.1-64, Mac OS 10.7
- PC lub notebook z wolnym portem USB 3.0
- Pentium 4, 1.2 GHz CPU lub wyższy
- Minimum 512 MB RAM
- Karta graficzna z minimum 512 MB pamięci
- Minimum 30 MB wolnego miejsca na dysku twardym

## **Zawartość opakowania**

- Adapter USB 3.0 na HDMI / VGA + Gigabit LAN + USB 3.0
- Sterowniki na CD
- Instrukcja obsługi

## **Instrukcje bezpieczeństwa:**

- Produkt należy zabezpieczyć przed wilgocią
- Produkt należy zabezpieczyć przed bezpośrednim światłem słonecznym

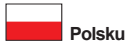

#### **Instalacja sprzętu Uwaga:**

Przed podłączeniem urządzenia do PC proszę najpierw zainstalować sterowniki.

## **Windows 7/7-64/8/8-64/8.1/8.1-64**<br>1 Wyłacz komputer

- **1.** Wyłącz komputer.
- **2.** Włóż płytę CD-ROM ze sterownikami.
- **3.** Otwórz Eksplorator Windows, wybierz: CD-drive\Windows\_driver\Setup.exe.
- **4.** Wykonaj instrukcje instalacji sterownika.
- **5.** Podłącz adapter do wolnego portu USB komputera.<br>**6.** Po instalacji uruchom ponownie system
- **6.** Po instalacji uruchom ponownie system.
- **7.** Po restarcie można od razu rozpocząć korzystanie z urządzenia.

## **Mac OS 10.7**<br>**1.** Wyłacz M

- **1.** Wyłącz Mac.
- **2.** Włóż płytę CD-ROM ze sterownikami.
- **3.** Przejdź do: CD-drive\MAC\_driver i kliknij dwukrotnie plik DisplayLink\_MacOSX \_V2.1.dmg.
- **4.** Wykonaj instrukcje instalacji sterownika.
- **5.** Podłącz adapter do wolnego portu USB komputera.<br>**6.** Po zajnstalowaniu sterownika uruchom ponownie M
- **6.** Po zainstalowaniu sterownika uruchom ponownie Mac.
- **7.** Po restarcie można od razu rozpocząć korzystanie z urządzenia.

## **Wsparcie Delock**

W przypadku dodatkowych pytań proszę skontaktować się z naszym Biurem Obsługi Klienta pod adresem support@delock.de

Aktualną informację o produktach można znaleźć na naszej stronie internetowej: www.delock.com

## **Zastrzeżenia końcowe**

Zawarte w niniejszej instrukcji informacje i parametry mogą ulec zmianie bez wcześniejszego uprzedzenia. Błędy i pomyłki w druku zastrzeżone.

## **Copyright**

Żadna z części niniejszej instrukcji nie może być kopiowana lub przesyłana do jakichkolwiek celów, niezależnie od tego jaką drogą lub w jakim znaczeniu, elektronicznie lub mechanicznie, bez specjalnej pisemnej zgody firmy Delock.

Wydanie: 08/2014

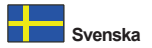

## **Beskrivning**

Denna adapter från Delock kan ansluta din dator eller bärbara dator till ett USB 3.0-gränssnitt och expanderar din dator med en bildskärmsport och ett Gigabit LAN-gränssnitt samt ett USB 3.0-gränssnitt. Du kan koppla en HDMI-bildskärm och en VGA-bildskärm till adaptern, men den stöder endast en bildskärmsutmatning samtidigt, så endast HDMI-skärmen visas.

## **Specifikationer**

- Anslutning:
- Inmatning: 1 x USB 3.0 typ A, hane
- Utmatning: 1 x HDMI 19-stifts honkontakt
	- 1 x VGA 15-stifts honkontakt
	- 1 x Gigabit LAN 10/100/1000 Mb/s RJ45, hona
	- 1 x USB 3.0 typ A, hona
- Kringkretsar: DisplayLink DL-3700
- Endast 1 skärm till adaptern är tillgänglig
- Upplösning upp till: 2048 x 1152 (beroende på bildskärm och ditt system)
- Stödjer 16-bitars och 32 bitars färg
- Upp till 6 adaptrar per dator användbar
- Integrerad RAM 512 MB (SDRAM)
- Inställning: utökad, speglad, primär visning
- USB 3.0-kabel direkt på adaptern (längd ca. 6 cm)
- Mått (LxBxH): ca. 125 x 55 x 17 mm
- USB-driven

## **Systemkrav**

- Windows 7/7-64/8/8-64/8.1/8.1-64, Mac OS 10.7
- Dator eller bärbar dator med en ledig USB 3.0-port
- Pentium 4, 1.2 GHz CPU eller högre
- Minst 512 MB RAM
- Grafikkort med minst 512 MB minne
- Minst 30 MB ledigt HDD-utrymme

## **Paketets innehåll**

- Adapter USB 3.0 till HDMI / VGA + Gigabit LAN + USB 3.0
- CD-skiva med drivrutiner
- Bruksanvisning

## **Säkerhetsinstruktioner:**

- Skydda produkten mot fukt
- Skydda produkten mot direkt solljus

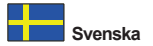

## **Installation av drivrutiner**

#### **Notera:**

Utför drivrutinsinstallationen drivrutinerna innan du ansluter enheten till datorn.

## **Windows 7/7-64/8/8-64/8.1/8.1-64**<br>1 Slå på datorn

- **1.** Slå på datorn.
- **2.** Placera CD-skivan med drivrutinerna i CD-enheten.
- **3.** Öppna Windows utforskaren och välj: CD-enhet\Windows\_driver\Setup.exe.
- **4.** Följ instruktionerna för drivrutinsinstallation.
- **5.** Anslut adaptern till en ledig USB-port på datorn.
- **6.** Starta om din PC.
- **7.** Efter omstart kan du börja använda enheten direkt.

## **Mac OS 10.7**

- **1.** Sätt på din Mac.
- **2.** Placera CD-skivan med drivrutinerna i CD-enheten.
- **3.** Navigera till: CD-drive\MAC\_driver och välj genom att dubbelklicka på filen DisplayLink\_MacOSX\_V2.1.dmg.
- **4.** Följ instruktionerna för drivrutinsinstallation.
- **5.** Anslut adaptern till en ledig USB-port på datorn.
- **6.** Starta om Mac när enheten har installerats.
- **7.** Efter omstart kan du börja använda enheten direkt.

## **Support Delock**

Om du har ytterligare frågor, kontakt vår kundtjänst på support@delock.de

Du hittar aktuell produktinformation på vår hemsida: www.delock.com

#### **Slutparagraf**

Information och data som finns i denna manual kan ändras utan vidare meddelande. Fel och tryckfel undantagna.

## **Upphovsrätt**

Ingen del av denna manual får reproduceras eller sändas för något syfte oavsett på vilket sätt eller i vilket syfte, elektroniskt eller mekaniskt utan uttryckligt skriftligt godkännande av Delock.

Utgåva: 08/2014

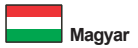

## **Leírás**

Ez a Delock adapter PC-hez vagy notebook számítógéphez csatlakoztatható USB 3.0 csatolófelületen, így további monitorral, Gigabit LAN csatolóval és USB 3.0 aljzattal bővítheti gépét. HDMI monitort és VGA monitort csatlakoztathat az adapterhez, de egyszerre csak egy képkimenetet támogat, így csak a HDMI monitor lesz látható.

## **Műszaki adatok**

## • Csatlakozó:

Bemenet: 1 x USB 3.0 A típusú dugó

- Kimenet: 1 x HDMI 19 érintkezős hüvely
	- 1 x VGA 15 érintkezős hüvely
	- 1 x Gigabit LAN 10/100/1000 Mb/s RJ45 hüvely
	- 1 x USB 3.0 A típusú hüvely
- Lapkakészlet: DisplayLink DL-3700
- Csak 1 monitor érhető el az adapteren
- Felbontás: max. 2048 x 1152 (a monitortól és a rendszertől függően)
- 16 bites és 32 bites színmélység támogatása
- Számítógépenként legfeljebb 6 adapter használható
- Beépített 512 MB RAM (SDRAM)
- Beállítás: kiterjesztett, tükrözött, elsődleges megjelenítés
- USB 3.0 kábel közvetlenül az adapteren (hosszúság kb. 6 cm)
- Méretek (H x Sz x M): kb. 125 x 55 x 17 mm
- USB-busz energiaforrás

## **Rendszerkövetelmények**

- Windows 7/7-64/8/8-64/8.1/8.1-64, Mac OS 10.7
- PC vagy notebook számítógép szabad USB 3.0-csatlakozóval
- Pentium 4, 1.2 GHz CPU vagy gyorsabb
- Legalább 512 MB RAM
- Legalább 512 MB memóriával felszerelt videokártya
- Legalább 30 MB szabad hely a HDD-n

## **A csomag tartalma**

- Adapter USB 3.0 à HDMI / VGA + Gigabit LAN + USB 3.0
- CD lemez illesztőprogrammal
- Használati utasítás

## **Biztonsági óvintézkedések:**

- Óvja a terméket a nedvességtől.
- Óvja a terméket a közvetlen napsugárzástól.

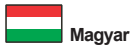

#### **Illesztőprogram telepítése Megjegyzés:**

Mielőtt csatlakoztatná az eszközt a PC-hez, végezze el az illesztőprogram telepítését.

## **Windows 7/7-64/8/8-64/8.1/8.1-64**

- **1.** Kapcsolja be a számítógépet.
- **2.** Helyezze az illesztőprogramot tartalmazó CD-lemezt a CD ROM meghajtóba.
- **3.** Nyissa meg a Windows Intézőt és jelölje ki a következőt: CD-meghajtó\ Windows\_driver\Setup.exe.
- **4.** Kövesse az illesztőprogram telepítésének útmutatásait.
- **5.** Csatlakoztassa az adaptert a számítógép egyik szabad USB-csatlakozójához.
- **6.** Indítsa újra a PC-t.
- **7.** A rendszerindítást követően azonnal használatba veheti az eszközt.

# **Mac OS 10.7**

- **1.** Kapcsolja be a Mac számítógépet.
- **2.** Helyezze az illesztőprogramot tartalmazó CD-lemezt a CD ROM meghajtóba.
- **3.** Lépjen ide: CD-drive\MAC\_driver és jelölje ki a DisplayLink\_MacOSX\_V2.1.dm g fájlon végzett dupla kattintással.
- **4.** Kövesse az illesztőprogram telepítésének útmutatásait.
- **5.** Csatlakoztassa az adaptert a számítógép egyik szabad USB-csatlakozójához.
- **6.** Miután az illesztőprogram telepítése elkészült, indítsa újra a Mac számítógépet.
- **7.** A rendszerindítást követően azonnal használatba veheti az eszközt.

## **Delock támogatás**

Ha bármilyen kérdése lenne, vegye fel a kapcsolatot az ügyfélszolgálattal a support@delock.de címen.

A termékkel kapcsolatos legfrissebb információt megtalálja honlapunkon: www.delock.com

## **Záradék**

A kézikönyvben szereplő információk és adatok előzetes értesítés nélkül megváltozhatnak. A hibák és nyomtatási hibák kivételt képeznek.

## **Szerzői jog**

A Delock előzetes írásos engedélye nélkül ennek a kiadványnak semmilyen részletét nem szabad sokszorosítani, legyen az bármilyen formában vagy eszközzel, elektronikusan vagy mechanikusan.

Kiadás: 08/2014

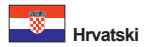

## **Opis**

Ovaj Delock adapter može se spojiti na računalo ili prijenosno računalo na USB 3.0 sučelje i proširuje računalo za jedan priključak monitora, Gigabit LAN sučelje i USB 3.0 sučelje. Možete spojiti HDMI monitor i VGA monitor na adapter, ali podržava samo jedan izlaz slike u isto vrijeme, tako da će biti vidljiv samo HDMI monitor.

## **Tehnički podaci**

• Priključak:

- Ulaz: 1 x USB 3.0 tipa A, muški
- Izlaz: 1 x HMDI 19-polni ženski
	- 1 x VGA 15-polni ženski
	- 1 x Gigabit LAN 10/100/1000 Mb/s RJ45 ženski
	- 1 x USB 3.0 tipa A, ženski
- Skup čipova: DisplayLink DL-3700
- Samo 1 monitor po dostupnom adapteru
- Razlučivost 2048 x 1152 (ovisno o monitoru i vašem sustavu)
- Podržava 16-bitne i 32-bitne boje
- Korištenje do 6 adaptera po računalu
- Integrirani RAM 512 MB (SDRAM)
- Postavke: produženi, zrcalni ili primarni prikaz
- USB 3.0 kabel izravno na adapter (duljina cca 6 cm)
- Mjere (DxŠxV): oko 125 x 55 x 17 mm
- Napajanje iz USB sabirnice

## **Preduvjeti sustava**

- Windows 7/7-64/8/8-64/8.1/8.1-64, Mac OS 10.7
- Osobno ili prijenosno računalo sa slobodnim USB 3.0 priključkom
- Pentium 4, 1.2 GHz CPU ili više
- Minimalno 512 MB RAM
- Grafička kartica sa minimalno 512 MB memorije
- Minimalno 30 MB slobodnog mjesta na tvrdom disku

## **Sadržaj pakiranja**

- Adapter USB 3.0 na HDMI / VGA + Gigabit LAN + USB 3.0
- CD s upravljačkim programom
- Korisnički priručnik

## **Sigurnosne upute:**

- Zaštitite proizvod od vlage
- Zaštitite proizvod od izravne sunčeve svjetlosti

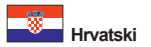

#### **Instalacija upravljačkog programa Napomena:**

Prije priključivanja uređaja u računalo, izvršite instalaciju upravljačkog programa.

## **Windows 7/7-64/8/8-64/8.1/8.1-64**

- **1.** Uključite vaše računalo.
- **2.** Umetnite CD s upravljačkim programom u CD ROM.
- **3.** Otvorite Windows Explorer i odaberite: CD-pogon\Windows\_driver\Setup.exe.
- **4.** Slijedite upute za instalaciju upravljačkog programa.
- **5.** Spojite adapter na slobodni USB priključak računala.
- **6.** Nakon instalacije ponovno pokrenite sustav.
- **7.** Nakon ponovnog pokretanja možete odmah početi koristiti uređaj.

## **Mac OS 10.7**

- **1.** Uključite Mac računalo.
- **2.** Umetnite CD s upravljačkim programom u CD ROM.
- **3.** Navigacija do: CD-drive\MAC\_driver i duplim klikom odabir datoteke DisplayLin k\_MacOSX\_V2.1.dmg.
- **4.** Slijedite upute za instalaciju upravljačkog programa.
- **5.** Spojite adapter na slobodni USB priključak računala.
- **6.** Ponovo pokrenite Mac nakon instalacije upravljačkog programa.
- **7.** Nakon ponovnog pokretanja možete odmah početi koristiti uređaj.

#### **Delock podrška**

Ako imate dodatna pitanja, kontaktirajte korisničku podršku support@delock.de

Trenutne informacije o proizvodu pronaći ćete na našoj internetskoj stranici: www. delock.com

#### **Na kraju**

Informacije i podaci iz ovog priručnika mogu se promijeniti bez prethodne obavijesti. Moguće su pogreške i propusti pri tisku.

## **Prava vlasništva**

Nijedan dio ovog korisničkog priručnika ne smije se bez izričitog pisanog odobrenja tvrtke Delock reproducirati ili prenositi ni u koju svrhu, neovisno o načinu ili sredstvu, elektronički ili mehanički.

Izdanje: 08/2014

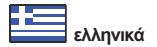

## **Περιγραφή**

Αυτός ο προσαρμογέας της Delock μπορεί να συνδεθεί σε μια διασύνδεση USB 3.0 στον υπολογιστή ή τον φορητό σας και επεκτείνει τον υπολογιστή κατά μια θύρα οθόνης και μια διασύνδεση Gigabit LAN καθώς και μια διασύνδεση USB 3.0. Μπορείτε να συνδέσετε στον προσαρμογέα μια οθόνη HDMI και μια οθόνη VGA, αλλά υποστηρίζεται μόνο μια έξοδος εικόνας ανά πάσα στιγμή, έτσι μόνο η οθόνη HDMI θα είναι ορατή.

## **Προδιαγραφές**

## • Συνδετήρας:

Είσοδος: 1 x αρσενικό USB 3.0 τύπου A

- Έξοδος: 1 x HDMI 19 ακίδων, θηλυκό
	- 1 x θηλυκό VGA 15 ακίδων
	- 1 x Gigabit LAN 10/100/1000 Mb/s, θηλυκός σύνδεσμος RJ45
	- 1 x USB 3.0 τύπου A, θηλυκό
- Chipset: DisplayLink DL-3700
- Διαθέσιμη μόνο 1 οθόνη στον προσαρμογέα
- Ανάλυση έως και 2048 x 1152 (ανάλογα με την οθόνη και το σύστημα που διαθέτετε)
- Υποστηρίζει χρώμα 16 Bit και 32 Bit
- Με δυνατότητα χρήσης έως 6 προσαρμογέων ανά υπολογιστή
- Ενσωματωμένη RAM 512 MB (SDRAM)
- Ρύθμιση: εκτεταμένη, καθρέπτης, αρχική απεικόνιση
- Καλώδιο USB 3.0 απευθείας στον προσαρμογέα (μήκος περίπου 6 εκ.)
- Διαστάσεις (ΜxΠxΥ): περίπου 125 x 55 x 17 mm
- Τροφοδοσία διαύλου USB

## **Απαιτήσεις συστήματος**

- Windows 7/7-64/8/8-64/8.1/8.1-64, Mac OS 10.7
- Η/Υ ή Φορητός υπολογιστής με ελεύθερη Θύρα USB 3.0
- Pentium 4, 1.2 GHz CPU ή ανώτερο
- Τουλάχιστον 512 MB RAM
- Κάρτα γραφικών με ελάχιστη μνήμη 512 MB
- Τουλάχιστον 30 MB ελεύθερος χώρος HDD

## **Περιεχόμενα συσκευασίας**

- Προσαρμογέας USB 3.0 σε HDMI / VGA + Gigabit LAN + USB 3.0
- CD με πρόγραμμα οδήγησης, Εγχειρίδιο χρήστη

## **Οδηγίες ασφάλειας:**

- Προστατεύστε το προϊόν από την υγρασία
- Προστατεύστε το προϊόν από την άμεση ηλιακή ακτινοβολία

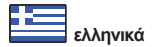

## **Εγκατάσταση προγράμματος οδήγησης**

**Σημείωση:** Εκτελέστε πρώτα την εγκατάσταση του προγράμματος οδήγησης πριν συνδέσετε τη συσκευή στο PC.

## **Windows 7/7-64/8/8-64/8.1/8.1-64**

- **1.** Ενεργοποιήστε τον υπολογιστή σας.
- **2.** Βάλτε το CD με πρόγραμμα οδήγησης στον οδηγό CD ROM.
- **3.** Ανοίξτε την Εξερεύνηση των Windows, επιλέξτε: CD-drive\Windows\_driver\ Setup.exe.
- **4.** Ακολουθήστε τις οδηγίες εγκατάστασης του οδηγού.
- **5.** Συνδέστε τον προσαρμογέα σε μια διαθέσιμη θύρα USB του υπολογιστή σας.
- **6.** Κάντε επανεκκίνηση στον Η/Υ σας.
- **7.** Μετά την επανεκκίνηση, μπορείτε να ξεκινήσετε να χρησιμοποιείτε τη συσκευή αμέσως.

# **Mac OS 10.7**

- **1.** Ενεργοποιήστε τον υπολογιστή Mac.<br>**2.** Βάλτε το CD με πρόνραμμα οδήνηση
- **2.** Βάλτε το CD με πρόγραμμα οδήγησης στον οδηγό CD ROM.
- **3.** Περιηγηθείτε στη διαδρομή: CD-drive\MAC\_driver και επιλέξτε με διπλό κλικ το αρχείο DisplayLink\_MacOSX\_V2.1.dmg.
- **4.** Ακολουθήστε τις οδηγίες εγκατάστασης του οδηγού.
- **5.** Συνδέστε τον προσαρμογέα σε μια διαθέσιμη θύρα USB του υπολογιστή σας.
- **6.** Κάντε επανεκκίνηση του υπολογιστή Mac μετά την εγκατάσταση του προγράμματος οδήγησης.
- **7.** Μετά την επανεκκίνηση, μπορείτε να ξεκινήσετε να χρησιμοποιείτε τη συσκευή αμέσως.

## **Υποστήριξη Delock**

Αν έχετε περαιτέρω ερωτήσεις, επικοινωνήστε με την υποστήριξη πελατών μας στη διεύθυνση support@delock.de

Μπορείτε να βρείτε τις τρέχουσες πληροφορίες προϊόντος στην αρχική μας σελίδα: www.delock.com

## **Τελική ρήτρα**

Οι πληροφορίες και τα δεδομένα που περιλαμβάνονται σε αυτό το εγχειρίδιο μπορεί να αλλάξουν χωρίς προειδοποίηση. Εξαιρούνται σφάλματα και κακέκτυπα.

## **Πνευματικά δικαιώματα**

Απαγορεύεται η αναπαραγωγή ή η μετάδοση οποιουδήποτε μέρους του παρόντος εγχειριδίου χρήστη για οποιοδήποτε σκοπό ανεξάρτητα από το αν γίνεται ηλεκτρονικά ή μηχανικά, χωρίς τη ρητή γραπτή έγκριση της Delock. Έκδοση: 08/2014

## **Declaration of conformity**

Products with a CE symbol fulfill the EMC directive (2004/108/EC), which were released by the EU-comission.

The declaration of conformity can be downloaded here:

http://www.delock.de/service/conformity

## **WEEE-notice**

The WEEE (Waste Electrical and Electronic Equipment)-directive, which became effective as European law on February 13th 2003, resulted in an all out change in the disposal of disused electro devices. The primarily purpose of this directive is the avoidance of electrical waste (WEEE) and at the same time the support of recycling and other forms of recycling in order to reduce waste. The WEEE-logo on the device and the package indicates that the device should not be disposed in the normal household garbage. You are responsible for taking the disused electrical and electronical devices to a respective collecting point. A separated collection and reasonable recycling of your electrical waste helps handling the natural resources more economical. Furthermore recycling of electrical waste is a contribution to keep the environment and thus also the health of men. Further information about disposal of electrical and electronical waste, recycling and the collection points are available in local organizations, waste management enterprises, in specialized trade and the producer of the device.

## **Compliance with RoHS**

This product complies with the directive 2011/65/EU of the European parliament and the council from January 3rd 2013 concerning the restricted use of dangerous substances in electrical and electronical devices (RoHS) as well as its modification.

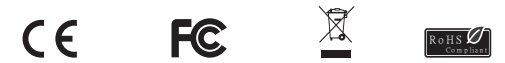

EU Import: Tragant Handels- und Beteiligungs GmbH Beeskowdamm 13/15, 14167 Berlin, Germany